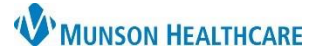

## **Central IV(s): Documenting a New Dynamic Group** for Nurses

Cerner PowerChart, FirstNet **EDUCATION**

## **Central IV(s) present on Patient and Dynamic Group not Created**

Patient has a central line but there is not a dynamic group created for the Central IV(s).

1. User needs to create a Central Line dynamic group in Interactive View in the Lines – Tubes – Devices Band.

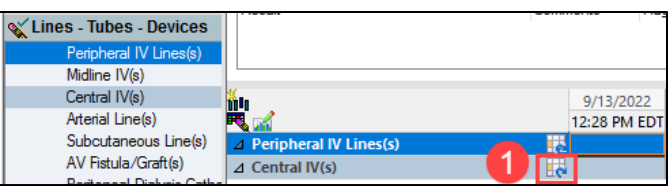

## **Documenting on Central IV(s) Dynamic Group for the First Time**

There are three choices to pick from in the Activity, Central IV field when documenting a Central IV(s) dynamic group for the first time.

- 1. First assessment new site
	- a. Document this option when the Central IV is placed in another department (OR, IR, Cath Lab, etc.) and the dynamic group has not been created. This should only be charted one time.
- 2. Insert new site
	- a. Document this option when the user assisted placing the Central IV. This should only be charted one time.
- 3. Present on admission
	- a. Document this option when the Central IV is present when receiving this patient from another facility or home. This should only be charted one time.

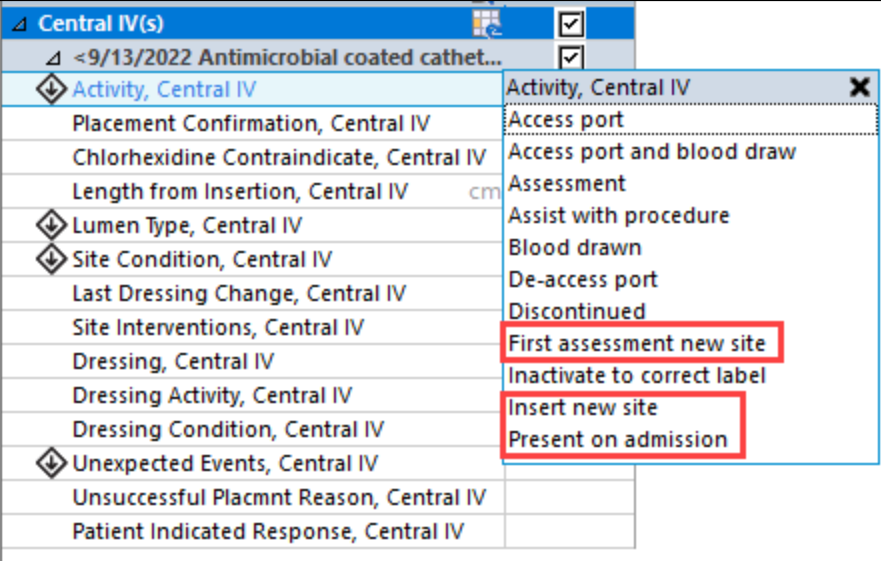